受注管理画面・機能について 初期設定 メール なりすましメール SMTP

## **SMTP**

 $\mathsf E$  , the contract of  $\mathsf E$ 

OCN

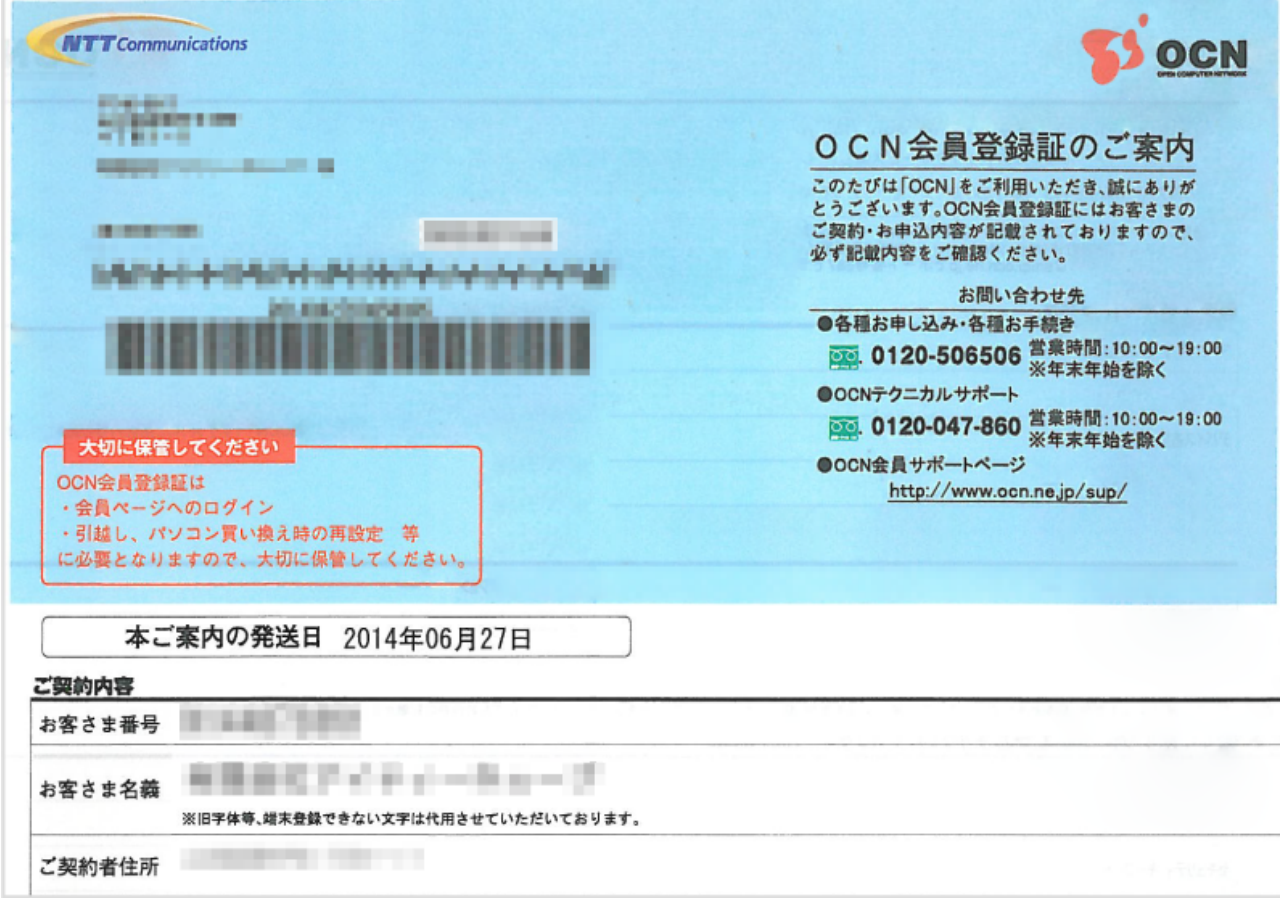

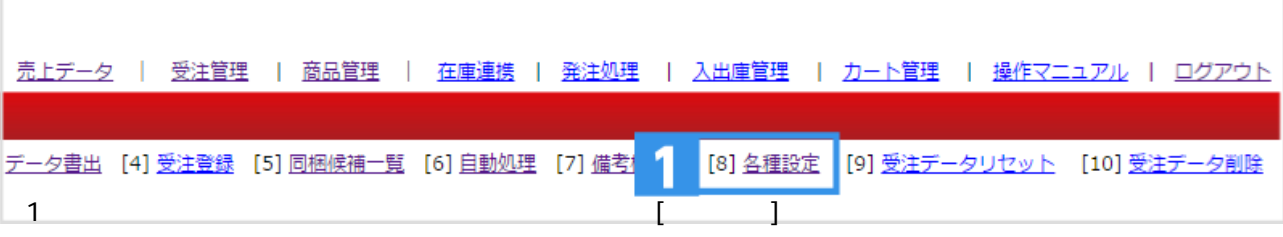

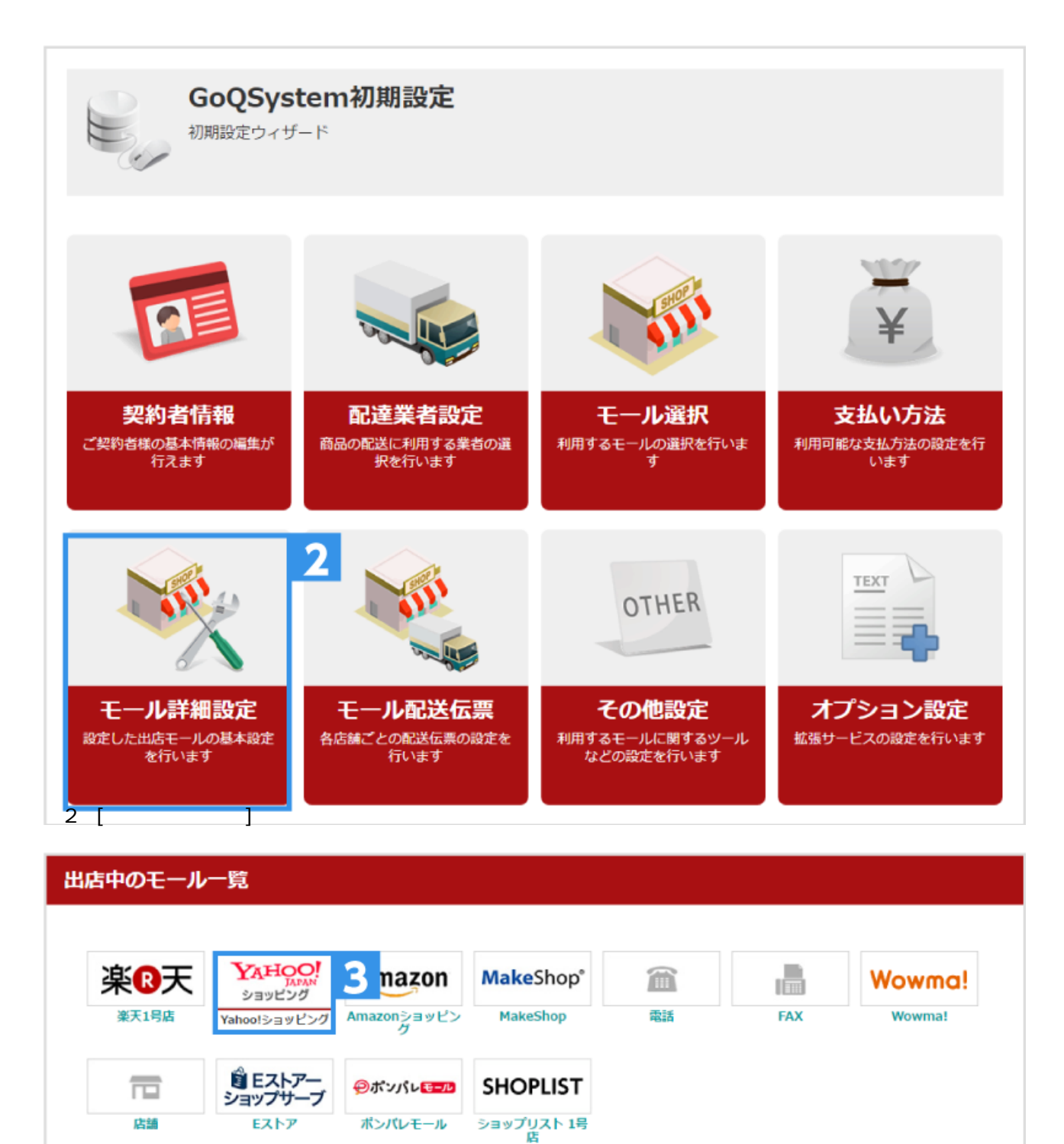

 $\overline{\mathbf{3}}$ **GoQSystem** 

 $\sim$  3  $\sim$  5  $\sim$  5  $\sim$ 

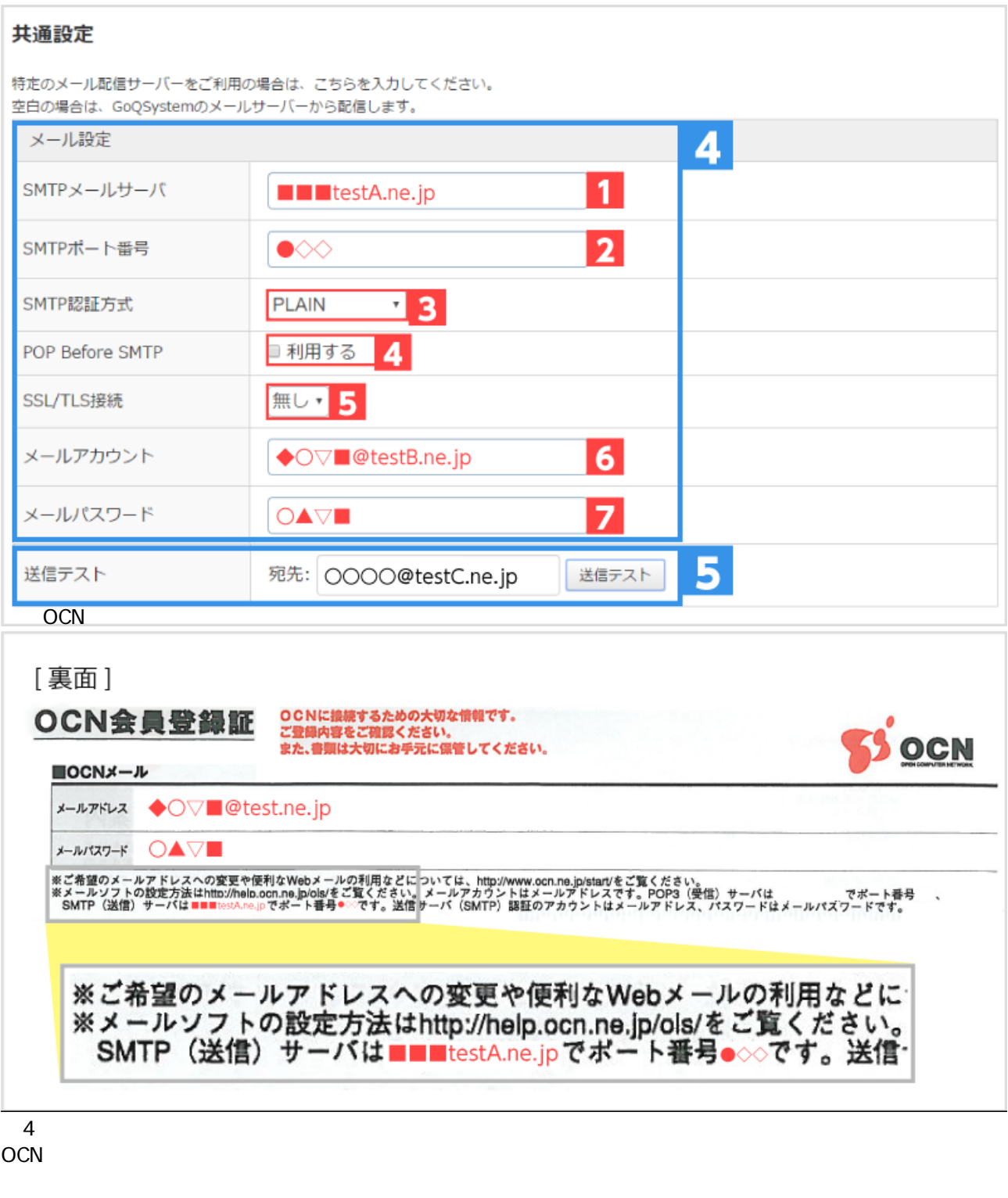

[1]**SMTP** 

[2]**SMTP** 

[3]**SMTP** 

**PLAIN** LOGIN PLAIN **CRAM-MD5** PLAIN LOGIN DIGEST-MD5<sup>L</sup> URL 0 **TRUE** SMTP

[4]**POP Before SMTP**を利用する場合は[利用する]にチェックをつけて下さい。

## [5]**SSL/TSL**

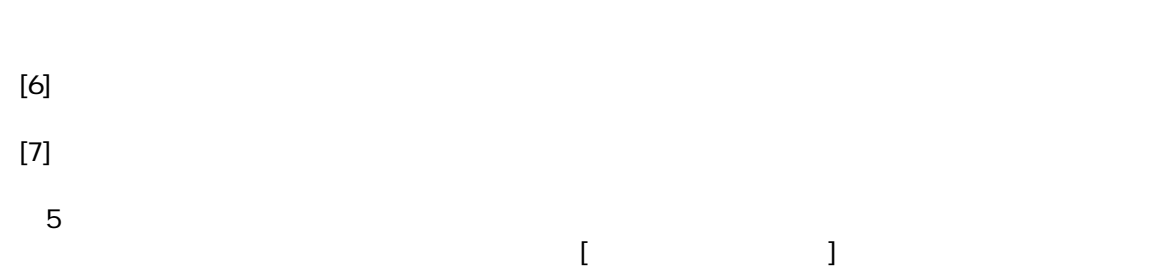

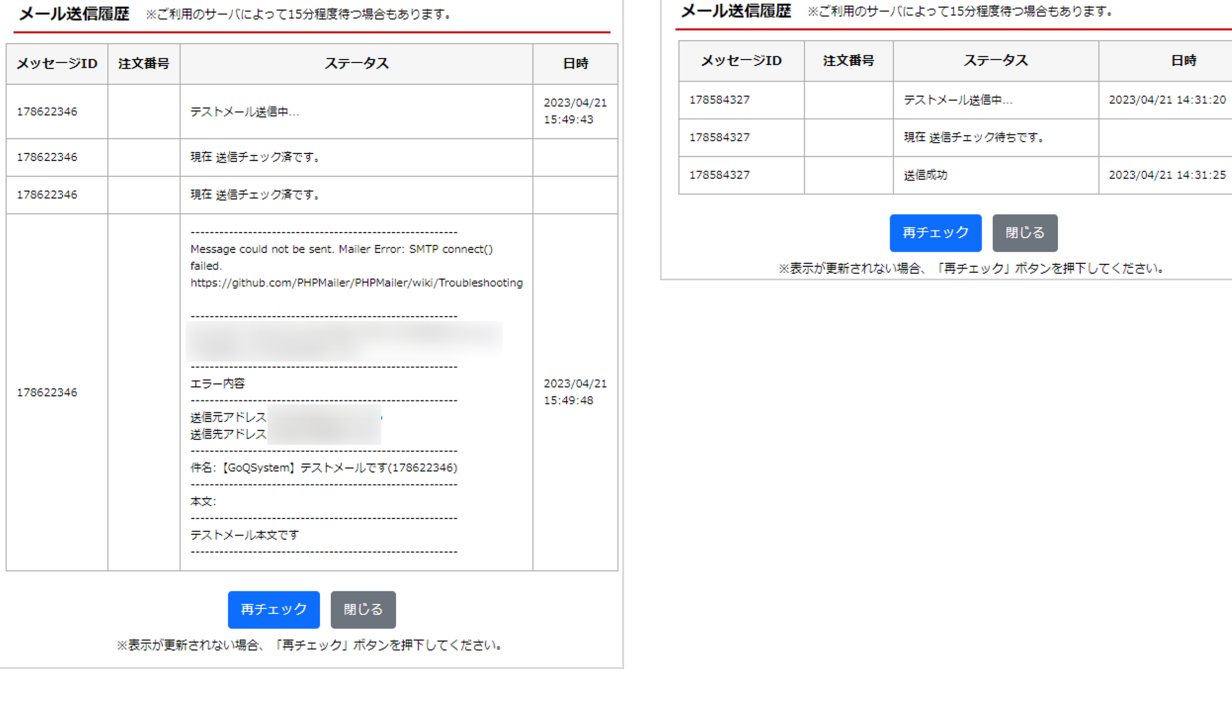

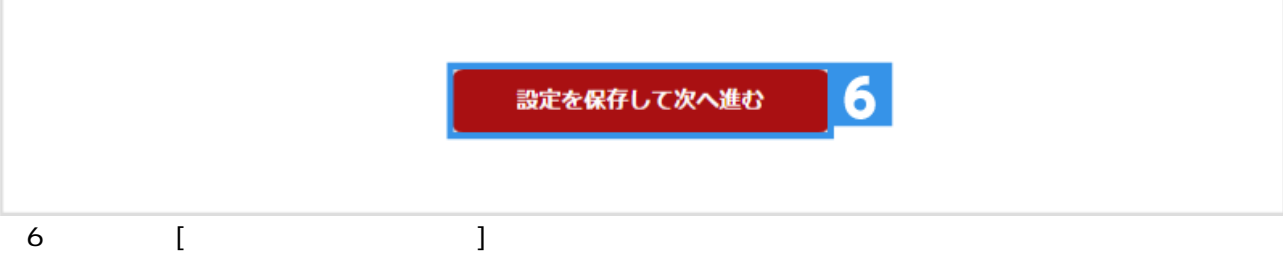